## **Sisukord**

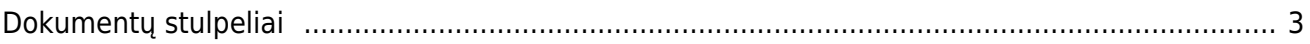

## <span id="page-2-0"></span>**Dokumentų stulpeliai**

Directo dokumentuose galima susimažinti ar padidinti rodomų stulpelių kiekį eilutėse arba susidėlioti tokį eiliškumą, kokio reikia. Dokumentai, kuriuos galime keisti stulpelių rodymą ir eiliškumą : užsakymas, pasiūlymas, sąskaita, pristatymas, sandėlio užsakymas, pirkimo sąskaita, pirkimo užsakymas, grąžinimas. Visų dokumentų eiliškumas ir stulpelių atvaizdavimas gali būti paskirstytas atskirai.

- 1. Einame į NUSTATYMAI → Bendri nustatymai → Dokumentų stulpeliai
- 2. Parenkame kokiame dokumente norime keisti eiliškumą (užsakymas, pasiūlymas, sąskaita, pristatymas, sandėlio užsakymas, pirkimo sąskaita, pirkimo užsakymas, grąžinimas)
- 3. Sužymime eiliškumą kaip žemiau parodyta

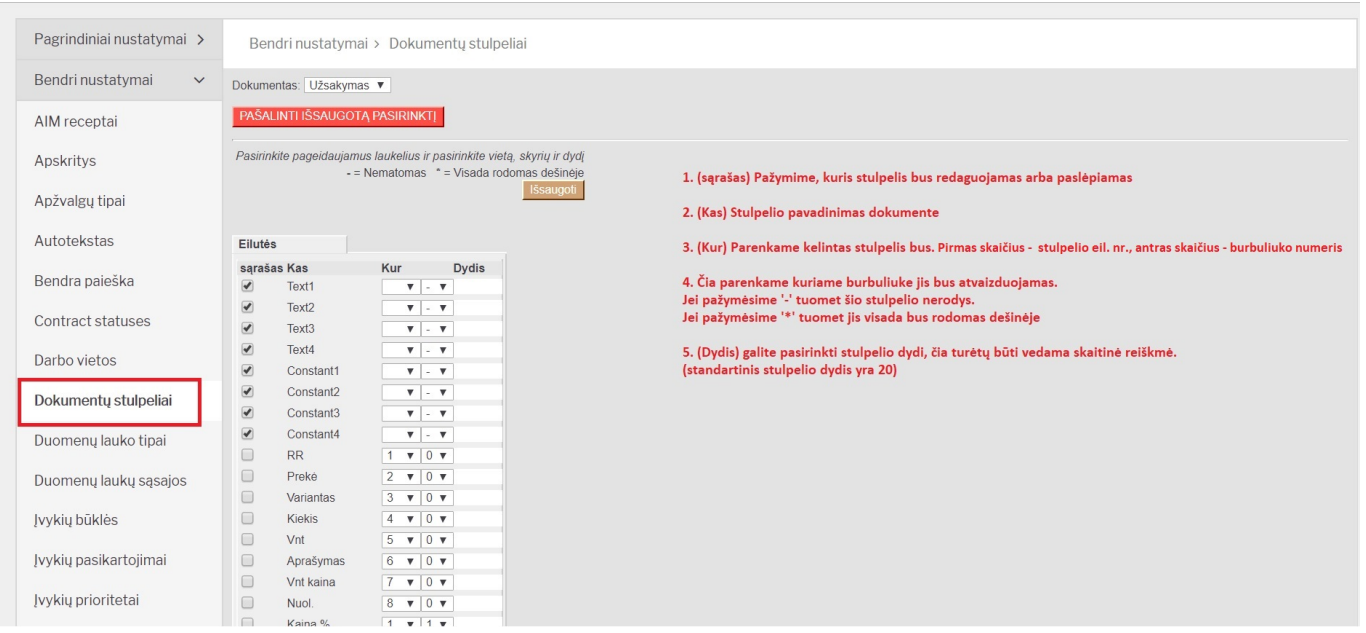

Kai paredaguojate stulpelius, juos galite matyti pakeistame dokumente:

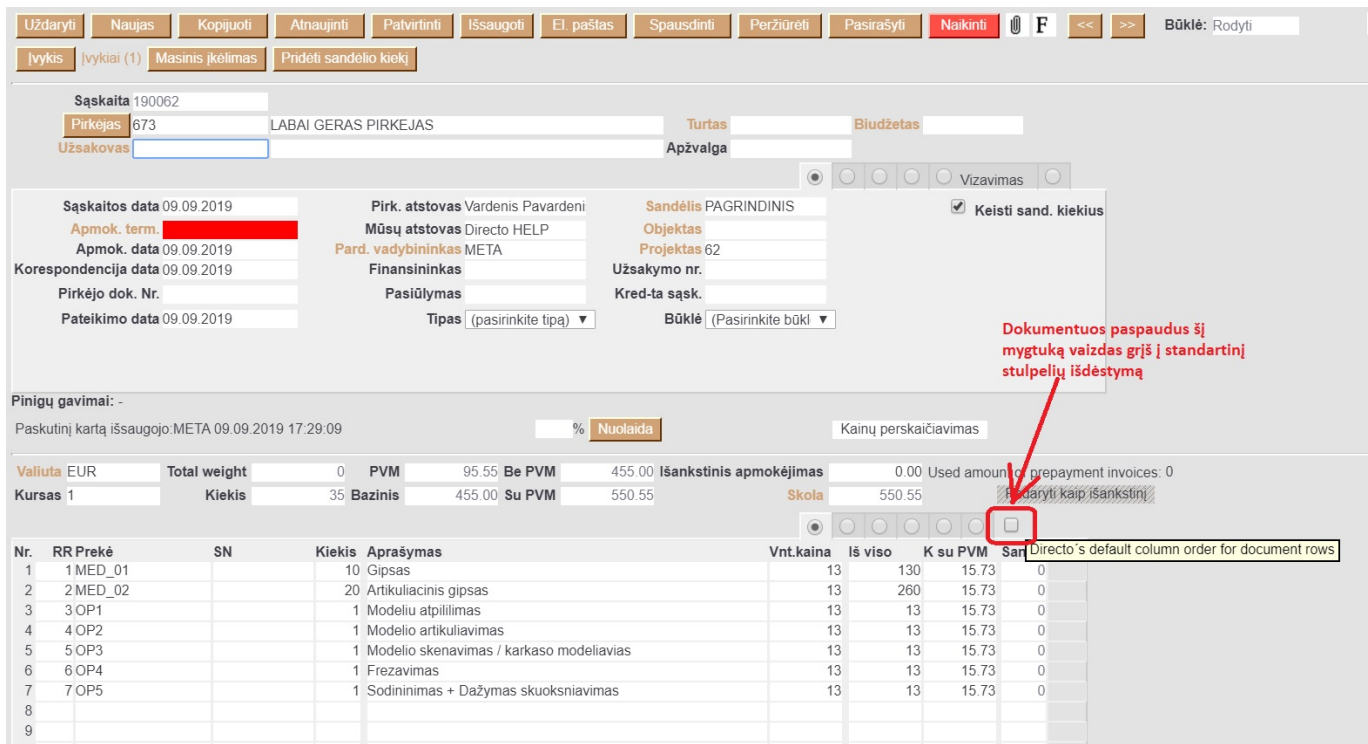

Dokumento stulpelių išdėstymas yra sisteminis nustatymas ir atvaizdavimas dokumentuose bus visiems duomenų bazės vartotojams, tačiau kiekvienas vartotojas gali pasirinkti ar matyti standartinį vaizdą ar pakoreguotą pažymėdamas kvadračiuką eilučių gale (žr. aukščiau).

From: <https://wiki.directo.ee/> - **Directo Help**

Permanent link: **[https://wiki.directo.ee/lt/form\\_editor?rev=1605260327](https://wiki.directo.ee/lt/form_editor?rev=1605260327)**

Last update: **2020/11/13 11:38**